RUPRECHT-KARLS-**UNIVERSITÄT** HEIDELBERG

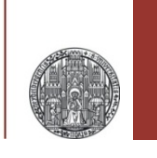

# **Exercise: SKILL**

#### Prof. Dr. P. Fischer

### Lehrstuhl für Schaltungstechnik und Simulation Uni Heidelberg

VLSI Design Exercise: SKILL CHARL CORES EN CORES ESSENTI, Uni Heidelberg Page1

- $\blacksquare$  Calculate 1 + 1
- § What is Sinus (1)?
- Find a way to get  $\pi$
- Define two variables *x* and *y*, set them to 2 and 3 and multiply them
- Let *p* be a *list* of two float values
- Get the first and second element of the list p
- Add the first and second element directly (in one command)
- Define a function which outputs the double of a (float) argument
- Define a function which takes a list argument and outputs the sum of the  $1<sup>st</sup>$  and  $2<sup>nd</sup>$  elements.
- Calculate the area of a rectangle (a list of two points)
- § Define a function **area** which does this

### For the rectangle

- •**(setq A list(1:2 3:4))**
- your function
	- •**(area A)**
- should return
	- •**4**

# Exercise C: Sum of Elements

- § Define a function **sumup** which calculates the sum of all elements of a list
	- Assume all elements are numbers
- Write two different versions at least:
	- Using **foreach**
	- Explicitly picking the **nth** element (i.e. using an index)
- You could try two more versions:
	- Stepping through the list with **car** / **cdr**
	- A recursive version

#### RUPRECHT, KARIS **UNIVERSITÄT** HEIDELBERG

# Exercise D: Objects in a Layout

- § Create a new layout. Create a rectangle on *metal1* and a path on *poly* by hand.
- § From the CIW store the ID of the view in **myID**
- § What is **myID~>shapes** ?
- Examine the two objects
- In the CIW: Assign a new value to the bounding box of the rectangle and check what happens in the open cell view.
- Create a new rectangle using the command from the **lecture**
- Search in the manual how to place a circle or a path.

# Exercise E: Making a Binned Circle

- Write a routine to create a circle (quadrant) from many small rectangular stripes
	- Fix the layer to **'("ME2" "drawing")**

RUPRECHT, KARIS **UNIVERSITÄT** HEIDELBERG

- Fix the origin at (0,0)
- Input parameters are
	- the outer **radius**
	- the (x) **step** size of the strips
- It is sufficient to generate a quadrant, i.e. We define a procedure '**quadrant**' and call **(quadrant radius step)**

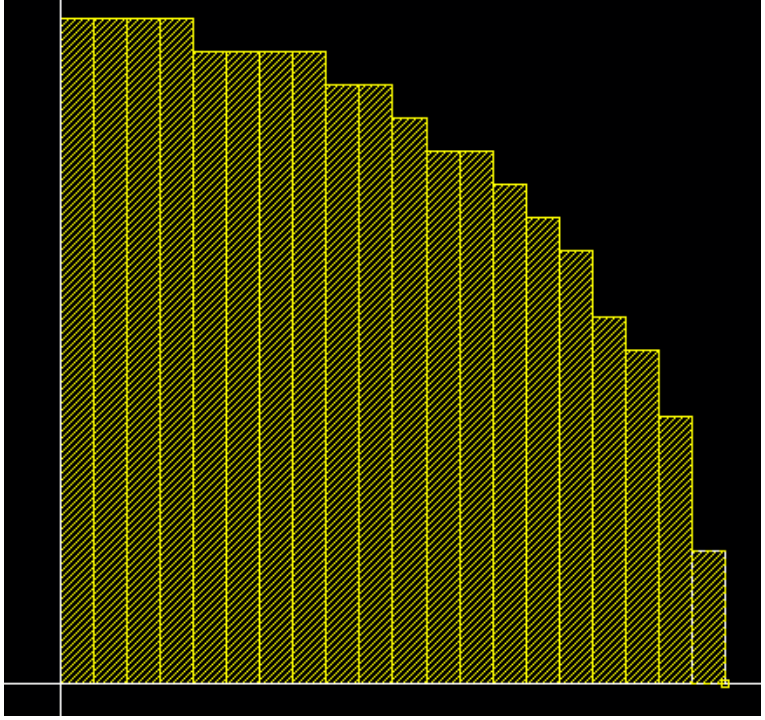

- § For a start assume that **radius** is an integer multiple of **step**
- Make sure the y-coordinates are on 'some' grid, for instance multiples of **step**

### Exercise E: Maths

• The formula for the 'ideal' area of a slice is obtained by integration:

$$
ln[1]: = f[R_1, x_1] = \sqrt{R^2 - x^2}
$$
  
Out[1]=  $\sqrt{R^2 - x^2}$ 

 $\ln[14]$  = Plot [f[1, x], {x, -1, 1}, AspectRatio  $\rightarrow$  1/2, Frame  $\rightarrow$  True, Filling  $\rightarrow$  Axis]

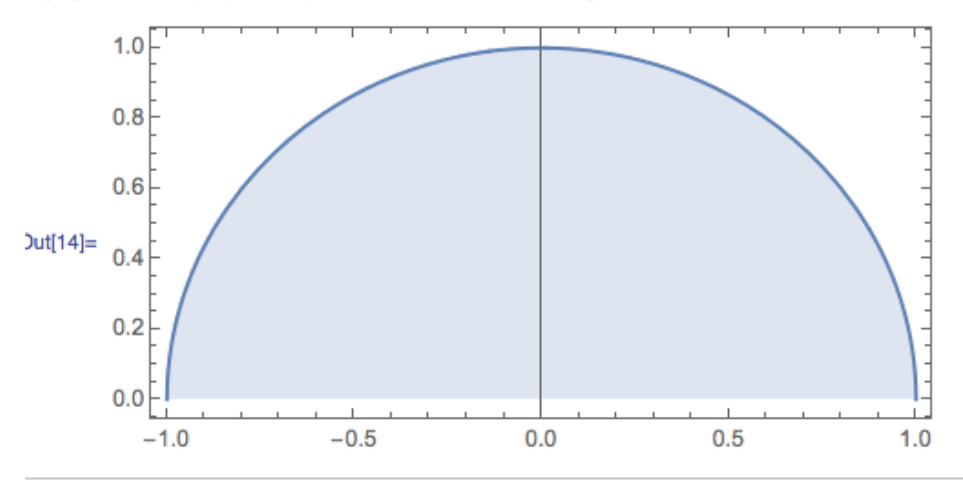

 $ln[11]=$  \$Assumptions = R > 0 && x1 > -R && x1 < R && x2 > -R && x2 < R && x1 < x2;

 $ln[12] =$  Integrate [f[R, x], {x, x1, x2}]

$$
\text{Out[12]} = \frac{1}{2} \left( -x1 \sqrt{R^2 - x1^2} + x2 \sqrt{R^2 - x2^2} + R^2 \left( -\arctan\left[ \frac{x1}{\sqrt{R^2 - x1^2}} \right] + \arctan\left[ \frac{x2}{\sqrt{R^2 - x2^2}} \right] \right) \right)
$$
  
x1s x2s

#### RUPRECHT-KARLS-**UNIVERSITÄT** HEIDELBERG

# Exercise F: Define a Key ShortCut

- § Check in your .cdsinit file how the shortcuts for changing the grid are defined
	- Change the message that is printed
	- Add another key for a new grid

- Define a function which places a rectangle (1x1  $um<sup>2</sup>$ ) at the cursor position
	- You get the cursor position with **(hiGetPoint (hiGetCurrentWindow))**
- Associate the function to a bind key

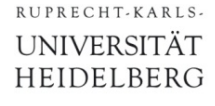

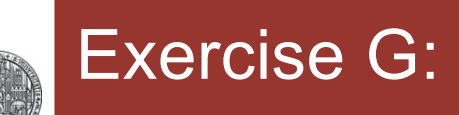

§ Create a PCELL which generates the quarter circle from exercise E

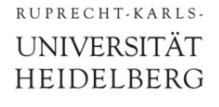

### ■ Make a PCELL which creates a Waffle transistor like this

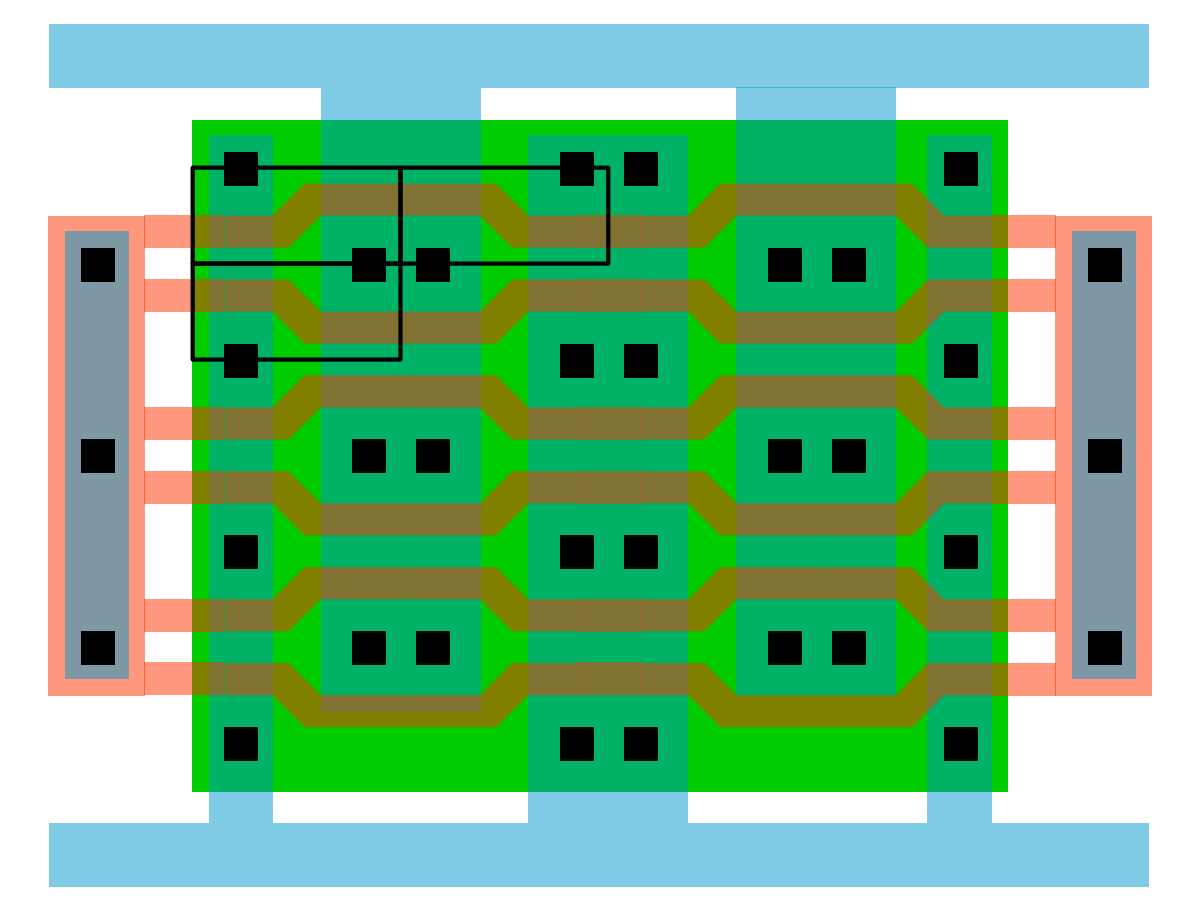

- Make small unit layout cells (core/leftright/top/bottom).
- The PCELL just composes the layout from these elements